# **SIMH Users' Guide, V3.8-0 30-May-2008**

### **COPYRIGHT NOTICE**

The following copyright notice applies to the SIMH source, binary, and documentation:

Original code published in 1993-2008, written by Robert M Supnik Copyright (c) 1993-2008, Robert M Supnik

Permission is hereby granted, free of charge, to any person obtaining a copy of this software and associated documentation files (the "Software"), to deal in the Software without restriction, including without limitation the rights to use, copy, modify, merge, publish, distribute, sublicense, and/or sell copies of the Software, and to permit persons to whom the Software is furnished to do so, subject to the following conditions:

The above copyright notice and this permission notice shall be included in all copies or substantial portions of the Software.

THE SOFTWARE IS PROVIDED "AS IS", WITHOUT WARRANTY OF ANY KIND, EXPRESS OR IMPLIED, INCLUDING BUT NOT LIMITED TO THE WARRANTIES OF MERCHANTABILITY, FITNESS FOR A PARTICULAR PURPOSE AND NONINFRINGEMENT. IN NO EVENT SHALL ROBERT M SUPNIK BE LIABLE FOR ANY CLAIM, DAMAGES OR OTHER LIABILITY, WHETHER IN AN ACTION OF CONTRACT, TORT OR OTHERWISE, ARISING FROM, OUT OF OR IN CONNECTION WITH THE SOFTWARE OR THE USE OR OTHER DEALINGS IN THE SOFTWARE.

Except as contained in this notice, the name of Robert M Supnik shall not be used in advertising or otherwise to promote the sale, use or other dealings in this Software without prior written authorization from Robert M Supnik.

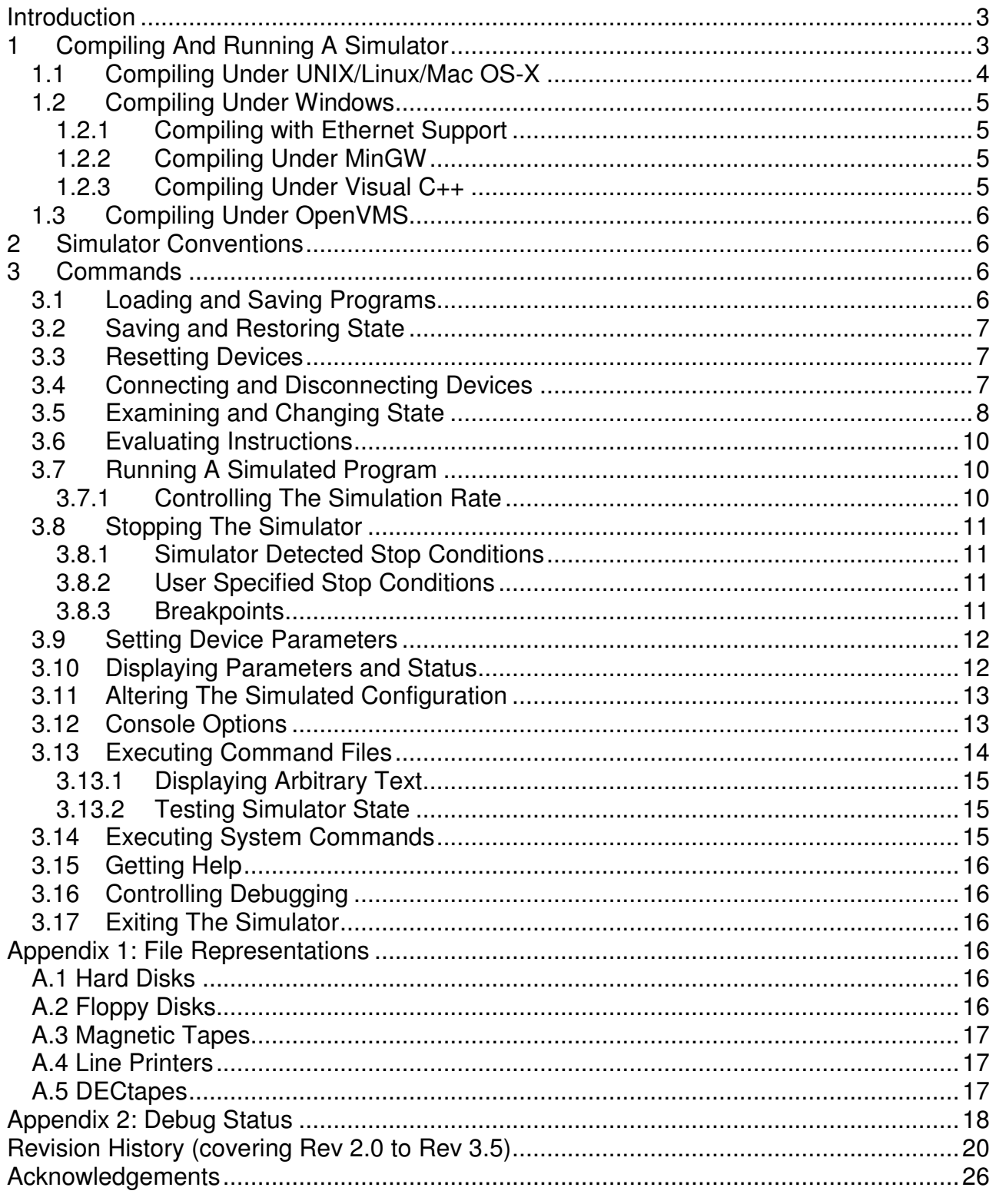

# **Introduction**

This memorandum documents the SIMH simulators. These simulators are freeware; refer to the license terms above for conditions of use. Support is not available. The best way to fix problems or add features is to read and modify the sources yourself. Alternately, you can send Internet mail to simh AT trailing-edge DOT com, but a response is not guaranteed.

The simulators use a common command interface. This memorandum describes the features of the command interface. The details of each simulator are documented in separate, machine-specific memoranda.

# **1 Compiling And Running A Simulator**

The simulators have been tested on VAX VMS, Alpha VMS, Alpha UNIX, NetBSD, FreeBSD, OpenBSD, Linux, Solaris, Windows 9x/NT/2000/XP, MacOS 9 and X, and OS/2. Porting to other environments will require changes to the operating system dependent code in the SIMH libraries (sim fio.c, sim timer.c, sim\_console.c, sim\_ether.c, sim\_sock.c).

The simulator sources are provided in a zip archive and are organized hierarchically. Source files for the simulator libraries are in the top level directory; source files for each simulator are in individual subdirectories. Note that the include files in the top level directory are referenced from the subdirectories, without path identifiers. Your build tool needs to search the top level directory for include files not present in the simulator-specific directory, or you will have to copy all files from the subdirectories into the master directory. File manifests for each simulator are given in that simulator's documentation.

The simulators recognize or require a few compile-time #defines:

- The 18b simulators require that the model name be defined as part of the compilation command line (i.e., PDP4 for the PDP-4, PDP7 for the PDP-7, PDP9 for the PDP-9, PDP15 for the PDP-15).
- The PDP-10 and IBM 7094 simulators use 64b integer variables, requiring that USE INT64 be defined as part of the compilation command line. Since 64b integer declarations vary, sim defs.h has conditional declarations for Windows ( $\int$  int64) and Digital UNIX (long). The default is GNU C (long long). If your compiler uses a different convention, you will have to modify sim\_defs.h.
- The PDP-10, PDP-11, and VAX simulators share common peripherals. To distinguish the target system, one of three variables must be defined on the command line: VM\_PDP10 for the PDP-10; VM\_PDP11 for the PDP-11; or VM\_VAX for the VAX.
- The PDP-11, PDP-11, and VAX simulators optionally support Ethernet. To include Ethernet emulation, USE\_NETWORK must be defined as part of the compilation command line. At present, Ethernet support has been tested only on Windows, Linux, NetBSD, OpenBSD, FreeBSD, Solaris, and Alpha VMS, but it should work in any host environment that supports the Pcap library (see the Ethernet readme file).
- The PDP-11 and VAX simulators optionally support disks and serial devices files greater than 2GB. To include large device support, both USE\_INT64 and USE\_ADDR64 must be defined as part of the compilation command line.

The HP2100 Fast FORTRAN Processor (FFP) and 1000-F CPU options require 64b integer support. Define HAVE\_INT64 (not USE\_INT64) as part of the compilation command line if your host compiler supports 64b integers. On systems without 64b support, the 1000 F-Series CPU will be unavailable, and FFP extended-precision instructions (e.g., XADD) will be disabled; the remainder of the FFP instructions will work normally. There may be some compilation warnings.

To start the simulator, simply type its name. (On version of VMS prior to 6.2, the simulators must then be defined as foreign commands in order to be started by name.) The simulator recognizes three command line switches: -q, -v, and -e. If -q is specified, certain informational messages are suppressed. The -v and -e switches pertain only to command files and are described in Section 3.13.

The simulator interprets the arguments on the command line, if any, as the file name and arguments for a  $DO$ command:

```
% pdp10 {switches} {<startup file> {arg,arg,...}}
```
If no file is specified on the command line, the simulator looks for a startup file consisting of the simulator name (including its path components) plus the extension .ini. If a startup file is specified, either on the command line or implicitly via the .ini capability, it should contain a series of non-interactive simulator command, one per line. These commands can be used to set up standard parameters, for example, disk sizes.

After initializing its internal structures and processing the startup file (if any), the simulator types out its name and version and then prompts for input with:

sim>

## **1.1 Compiling Under UNIX/Linux/Mac OS-X**

The sources originate on a Windows system and have cr-lf at the end of every line. For use on UNIX or Mac, the sources must be converted to UNIX or Mac text conventions. This can be done with the UNZIP utility (unzip -a).

The supplied makefile will compile the simulators for UNIX systems that support the POSIX TERMIOS. The VAX and PDP-11 can be compiled with or without Ethernet support. To compile without Ethernet support:

```
export OSTYPE ! required for Solaris, OS-X
gmake {target|ALL|clean}
```
To compile with Ethernet support:

```
export OSTYPE \qquad ! required for Solaris, OS-X
 gmake USE_NETWORK=1 {target|ALL|clean}
```
Notes for hand compilation:

- The default UNIX terminal handling model is the POSIX TERMIOS interface, which is supported by Linux, Mac OS/X, and Alpha UNIX. If your UNIX only supports the BSD terminal interface, BSDTTY must be defined as part of the compilation command line.
- The PDP-8, PDP-11, 18b PDP, PDP-10, and Nova simulators use the math library. If your UNIX does not link the math library automatically, you must add -lm to the compilation command line.

Examples:

PDP-11 under TERMIOS UNIX:

```
% cc -DVM PDP11 pdp11 *.c scp.c sim *.c -lm -o pdp11
```
- PDP-9 under TERMIOS UNIX:

% cc -DPDP9 pdp18b\_\*.c scp.c sim\_\*.c -lm -o pdp9

PDP-10 under BSD terminal UNIX:

```
% cc -DVM_PDP10 -DUSE_INT64 -DBSDTTY pdp10_*.c scp.c sim_*.c -lm -o pdp10
```
## **1.2 Compiling Under Windows**

## **1.2.1 Compiling with Ethernet Support**

The Windows-specific Ethernet code uses the WinPCAP 4.x package. This package for Windows simulates the libpcap package that is freely available for Unix systems.

WinPCAP must be installed prior to building the PDP-11 and VAX simulators with Ethernet support.

- Download V4.x from http://www.winpcap.org.
- Install the package as directed.
- Copy the required .h files (bittypes.h, devioctl.h, ip6\_misc.h, packet32.h, pcap.h, pcap-stdinc.h) from the WinPCAP 4.x developer's kit to the top level simulation directory.
- Get the required .lib files (packet.lib, wpcap.lib) from the WinPCAP 4.x developer's kit. Then move the libraries to the standard library directory.
- Add -DUSE\_NETWORK to the compilation command lines for the PDP-11 and VAX.

## **1.2.2 Compiling Under MinGW**

MinGW (Minimalist GNU for Windows) is a free C compiler available from http://www.mingw.org. Msys is a minimal set of Unix utilities to support Mingw, also available from http://www.mingw.org. The distribution includes a batch file (build\_mingw.bat) that will build all the simulators from source. By default, the PDP-11 and VAX are built without Ethernet support. To enable Ethernet support, install WinPCAP as described in the previous section, and then use the alternative batch file (build\_mingw\_ether.bat).

## **1.2.3 Compiling Under Visual C++**

Each simulator must be organized as a separate Visual C++ project. Starting from an empty console application,

- Add all the files from the simulator file manifest to the project.
- Open the Project Settings (VC++ 98) or Properties (VC++ .NET) dialog box.
- Under C/C++, Category: General, add any required preprocessor definitions (for example, USE INT64).
- Under C/C++, Category: Preprocessor, add the top level simulation directory to the Additional Include Directories. For the VAX and PDP-10, you must also add the PDP-11 directory.
- Under Link, add wsock32.lib and winmm.lib at the end of the list of Object/Module Libraries.
- If you are building the PDP-11 and VAX with Ethernet support, you must also add the WinPCAP libraries (packet.lib, wpcap.lib) to the list of Object/Module libraries.

If you are using Visual C++ .NET, you must turn off /Wp64 (warn about potential 64b incompatibilities) and disable Unicode processing. You will also have to turn off warning 4996 ("deprecated" string functions), or lower the warning level to /W1. Otherwise, the compilations will generate a lot of spurious conversion warnings.

## **1.3 Compiling Under OpenVMS**

Compiling on OpenVMS requires DEC C. The simulators that require 64b (PDP-10 and VAX) will not compile on OpenVMS/VAX. The SIMH distribution includes an MMS command file descrip.mms that will build all the simulators from source. An example of hand compilation:

PDP-8 under VMS:

```
$ cc scp.c,sim_*.c,[.pdp8]pdp8*.c 
$ link/exec=pdp8 scp.obj,sim_*.obj,[.pdp8]pdp8*.obj
```
# **2 Simulator Conventions**

A simulator consists of a series of devices, the first of which is always the CPU. A device consists of named registers and one or more numbered units. Registers correspond to device state, units to device address spaces. Thus, the CPU device might have registers like PC, ION, etc, and a unit corresponding to main memory; a disk device might have registers like BUSY, DONE, etc, and units corresponding to individual disk drives. Except for main memory, device address spaces are simulated as unstructured binary disk files in the host file system. The SHOW CONFIG command displays the simulator configuration.

A simulator keeps time in terms of arbitrary units, usually one time unit per instruction executed. Simulated events (such as completion of I/O) are scheduled at some number of time units in the future. The simulator executes synchronously, invoking event processors when simulated events are scheduled to occur. Even asynchronous events, like keyboard input, are handled by polling at synchronous intervals. The SHOW QUEUE command displays the simulator event queue.

# **3 Commands**

Simulator commands consist of a command verb, optional switches, and optional arguments. Switches take the form:

-<letter>{<letter>...}

Multiple switches may be specified separately or together: -abcd and -a -b -c -d are treated identically. Verbs, switches, and other input (except for file names) are case insensitive.

Any command beginning with semicolon (;) is considered a comment and ignored.

## **3.1 Loading and Saving Programs**

The LOAD command (abbreviation LO) loads a file in binary loader format:

```
load <filename> {implementation options}
```
The types of formats supported are implementation specific. Options (such as load within range) are also implementation specific.

The DUMP command (abbreviation DU) dumps memory in binary loader format:

dump <filename> {implementation options}

The types of formats supported are implementation specific. Options (such as dump within range) are also implementation specific.

## **3.2 Saving and Restoring State**

The SAVE command (abbreviation SA) save the complete state of the simulator to a file. This includes the contents of main memory and all registers, and the I/O connections of devices except network devices (such as Ethernet controllers and terminal multiplexers):

```
save <filename>
```
The RESTORE command (abbreviation REST, alternately GET) restores a previously saved simulator state:

restore <filename>

Note: SAVE file format compresses zeroes to minimize file size.

## **3.3 Resetting Devices**

The RESET command (abbreviation RE) resets a device or the entire simulator to a predefined condition. If switch -p is specified, the device is reset to its power-up state:

```
RESET reset all devices
RESET -p powerup all devices
RESET ALL reset all devices
 RESET <device> reset specified device
```
Typically, RESET stops any in-progress I/O operation, clears any interrupt request, and returns the device to a quiescent state. It does not clear main memory or affect I/O connections.

## **3.4 Connecting and Disconnecting Devices**

Except for main memory and network devices, units are simulated as unstructured binary disk files in the host file system. Before using a simulated unit, the user must specify the file to be accessed by that unit. The ATTACH (abbreviation AT) command associates a unit and a file:

```
ATTACH <unit> <filename>
```
If the file does not exist, and the -e switch was not specified, a new file is created, and an appropriate message is printed. If the -e switch was specified, a new file is not created, and an error message is printed.

If the -r switch is specified, or the file is write protected, ATTACH tries to open the file read only. If the file does not exist, or the unit does not support read only operation, an error occurs. Input-only devices, such as paper-tape readers, and devices with write lock switches, such as disks and tapes, support read only operation; other devices do not. If a file is attached read only, its contents can be examined but not modified.

For simulated magnetic tapes, the ATTACH command can specify the format of the attached tape image file:

ATTACH -f <tape\_unit> <format> <filename>

The currently supported tape image file formats are:

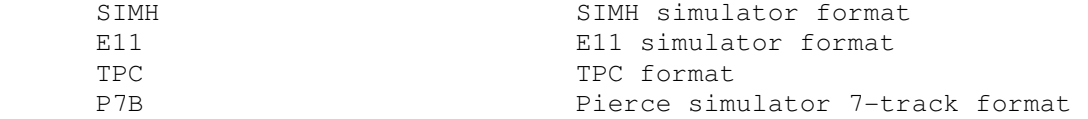

The tape format can also be set with the SET command prior to ATTACH:

```
 SET <tape_unit> FORMAT=<format> 
 ATT <tape_unit> <filename>
```
The format of an attached file can be displayed with the SHOW command:

SHOW <tape\_unit> FORMAT

For Telnet-based terminal emulators, the ATTACH command associates the master unit with a TCP/IP port:

ATTACH <unit> <port>

The port is a decimal number between 1 and 65535 that is not used by standard TCP/IP protocols.

For Ethernet emulators, the ATTACH command associates the simulated Ethernet with a physical Ethernet device:

ATTACH <unit> <physical device name>

The DETACH (abbreviation DET) command breaks the association between a unit and a file, port, or network device:

```
DETACH ALL detach all units
DETACH <unit>
detach specified unit
```
The EXIT command performs an automatic DETACH ALL.

### **3.5 Examining and Changing State**

There are four commands to examine and change state:

- EXAMINE (abbreviated E) examines state
- DEPOSIT (abbreviated D) changes state
- IEXAMINE (interactive examine, abbreviated IE) examines state and allows the user to interactively change it
- IDEPOSIT (interactive deposit, abbreviated ID) allows the user to interactively change state

All four commands take the form

```
command {modifiers} <object list>
```
Deposit must also include a deposit value at the end of the command.

There are four kinds of modifiers: switches, device/unit name, search specifier, and for EXAMINE, output file. Switches have been described previously. A device/unit name identifies the device and unit whose address space is to be examined or modified. If no device is specified, the CPU (main memory)is selected; if a device but no unit is specified, unit 0 of the device is selected.

The search specifier provides criteria for testing addresses or registers to see if they should be processed. A specifier consists of a logical operator, a relational operator, or both, optionally separated by spaces.

{<logical op> <value>} <relational op> <value>

where the logical operator is & (and),  $|$  (or), or  $\land$  (exclusive or), and the relational operator is = or == (equal), ! or != (not equal), >= (greater than or equal), > (greater than), <= (less than or equal), or < (less than). If a logical operator is specified without a relational operator, it is ignored. If a relational operator is specified without a logical operator, no logical operation is performed. All comparisons are unsigned.

The output file modifier redirects command output to a file instead of the console. An output file modifier consists of @ followed by a valid file name.

Modifiers may be specified in any order. If multiple modifiers of the same type are specified, later modifiers override earlier modifiers. Note that if the device/unit name comes after the search specifier, the search values will interpreted in the radix of the CPU, rather than of the device/unit.

The "object list" consists of one or more of the following, separated by commas:

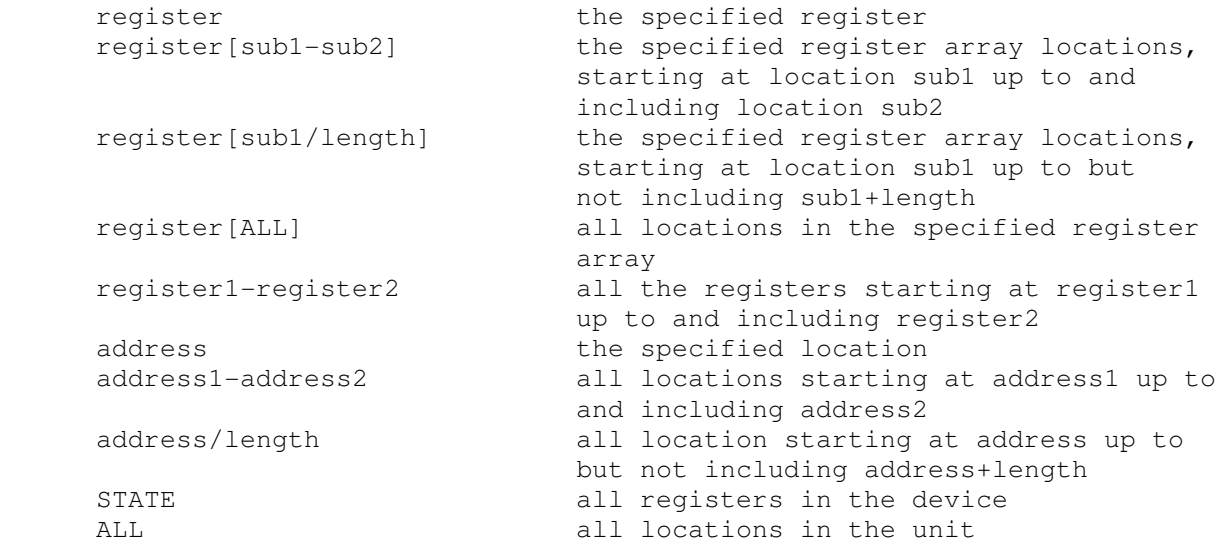

Switches can be used to control the format of display information:

```
 -a display as ASCII 
 -c display as character string 
 -m display as instruction mnemonics 
 -o display as octal 
-d contract display as decimal
 -h display as hexadecimal
```
The simulators typically accept symbolic input (see documentation with each simulator).

Examples:

```
 ex 1000-1100 examine 1000 to 1100 
     de PC 1040 set PC to 1040 
     ie 40-50 interactively examine 40:50 
     ie >1000 40-50 interactively examine the subset 
                          of locations 40:50 that are >1000 
 ex rx0 50060 examine 50060, RX unit 0 
 ex rx sbuf[3-6] examine SBUF[3] to SBUF[6] in RX
    de all 0 set main memory to 0
     de &77>0 0 set all addresses whose low order 
                          bits are non-zero to 0 
     ex -m @memdump.txt 0-7777 dump memory to file
```
Note: to terminate an interactive command, simply type a bad value (eg, XYZ) when input is requested.

## **3.6 Evaluating Instructions**

The EVAL command evaluates a symbolic instruction and returns the equivalent numeric value. This is useful for obtaining numeric arguments for a search command:

```
EVAL <expression>
```
## **3.7 Running A Simulated Program**

The RUN command (abbreviated RU) resets all devices, deposits its argument (if given) in the PC, and starts execution. If no argument is given, execution starts at the current PC.

The GO command does not reset devices, deposits its argument (if given) in the PC, and starts execution. If no argument is given, execution starts at the current PC.

The CONT command (abbreviated CO) does not reset devices and resumes execution at the current PC.

The STEP command (abbreviated S) resumes execution at the current PC for the number of instructions given by its argument. If no argument is supplied, one instruction is executed.

The BOOT command (abbreviated BO) resets all devices and bootstraps the device and unit given by its argument. If no unit is supplied, unit 0 is bootstrapped. The specified unit must be attached.

## **3.7.1 Controlling The Simulation Rate**

By default, the simulator runs as fast as possible (although at lower than normal priority) and will consume all available processing resources on the host system. This will raise power consumption (and the operating temperature) of many PC's, and drain the battery of a laptop.

The SET THROTTLE command allows the user to reduce the effective execution rate to a specified number of instructions per second, or to a specified percentage of total host computing time:

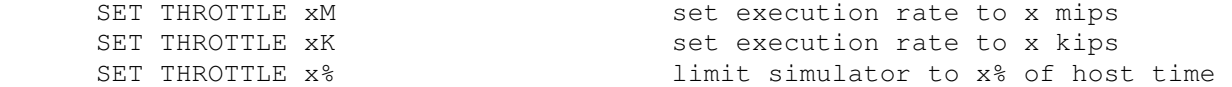

Throttling is only available on host systems that implement a precision real-time delay function.

The SET NOTHROTTLE command turns off throttling. The SHOW THROTTLE command shows the current settings for throttling.

Some simulators implement a different form of resource management called idling. Idling suspends simulated execution whenever the program running on the simulator is doing nothing, and runs the simulator at full speed when there is work to do. Throttling and idling are mutually exclusive.

## **3.8 Stopping The Simulator**

Programs run until the simulator detects an error or stop condition, or until the user forces a stop condition.

### **3.8.1 Simulator Detected Stop Conditions**

These simulator-detected conditions stop simulation:

- HALT instruction. If a HALT instruction is decoded, simulation stops.
- Breakpoint. The simulator may support breakpoints (see below).
- I/O error. If an I/O error occurs during simulation of an I/O operation, and the device stop-on-I/Oerror flag is set, simulation usually stops.
- Processor condition. Certain processor conditions can stop simulation; these are described with the individual simulators.

### **3.8.2 User Specified Stop Conditions**

Typing the interrupt character stops simulation. The interrupt character is defined by the WRU (where are you) console option and is initially set to 005 (^E).

### **3.8.3 Breakpoints**

A simulator may offer breakpoint capability. A simulator may define breakpoints of different types, identified by letter (for example, E for execution, R for read, W for write, etc). At the moment, most simulators support only E (execution) breakpoints.

Associated with a breakpoint are a count and, optionally, one or more actions. Each time the breakpoint is taken, the associated count is decremented. If the count is less than or equal to 0, the breakpoint occurs; otherwise, it is deferred. When the breakpoint occurs, the optional actions are automatically executed.

A breakpoint is set by the BREAK command:

BREAK  $\{-\text{types}\}$   $\{z\}$   $\{z\}$   $\{1\}$   $\{1\}$ ,  $\{2\}$   $\{3\}$   $\{4\}$   $\{4\}$   $\{2\}$   $\{3\}$   $\{4\}$   $\{5\}$   $\{6\}$   $\{7\}$   $\{8\}$   $\{8\}$   $\{1\}$   $\{2\}$   $\{3\}$   $\{1\}$   $\{2\}$   $\{3\}$   $\{4\}$   $\{5\}$   $\{6\}$   $\{$ 

If no type is specified, the simulator-specific default breakpoint type (usually E for execution) is used. If no address range is specified, the current PC is used. As with EXAMINE and DEPOSIT, an address range may be a single address, a range of addresses low-high, or a relative range of address/length. Examples:

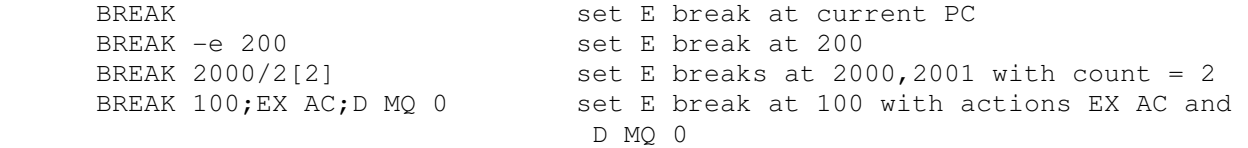

Currently set breakpoints can be displayed with the SHOW BREAK command:

SHOW {-types} BREAK {ALL|<addr range>{,<addr range>...}}

Locations with breakpoints of the specified type are displayed.

Finally, breakpoints can be cleared by the NOBREAK command.

## **3.9 Setting Device Parameters**

The SET command (abbreviated SE) changes the status of one or more device parameters:

```
SET <device> <parameter>{=<value}, {<parameter>{=<value>},...}
```
or one or more unit parameters:

SET <unit> <parameter>{=<value>},{<parameter>{=<value>},...}

Most parameters are simulator and device specific. Disk drives, for example, can usually be set WRITEENABLED or write LOCKED; if a device supports multiple drive types, the SET command can be used to specify the drive type.

All devices recognize the following parameters:

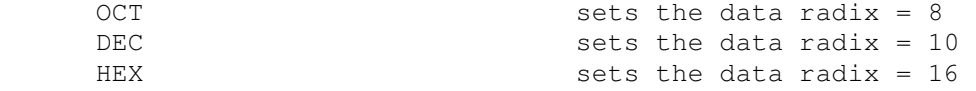

### **3.10 Displaying Parameters and Status**

The SHOW command (abbreviated SH) displays the status of one or more device parameters:

```
SHOW {<modifiers} <device> <parameter>{=<value>},
      {<parameter>{=<value>},...}
```
or one or more unit parameters:

```
SHOW {<modifiers} <unit> <parameter>{=<value>},
       {<parameter>{=<value>},...}
```
There are two kinds of modifiers: switches and output file. Switches have been described previously. The output file modifier redirects command output to a file instead of the console. An output file modifier consists of @ followed by a valid file name.

All devices implement parameters RADIX (the display radix), MODIFIERS (list of valid modifiers), and NAMES (logical name). Other device and unit parameters are implementation-specific.

SHOW is also used to display global simulation state:

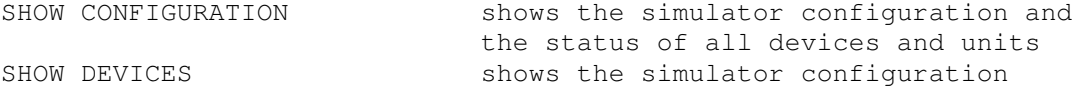

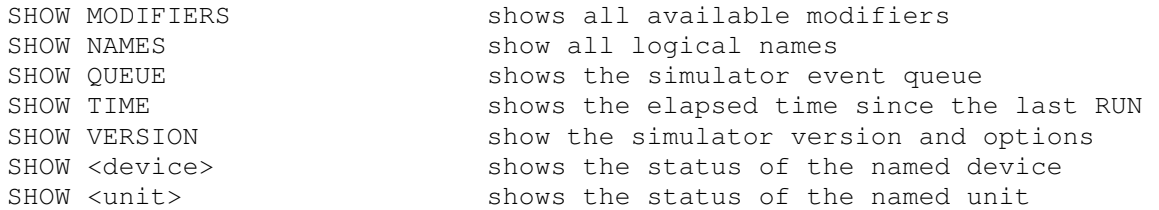

SHOW QUEUE and SHOW TIME display time in simulator-specific units; typically, one time unit represents one instruction execution.

### **3.11 Altering The Simulated Configuration**

In most simulators, the SET <device> DISABLED command removes the specified device from the configuration. A DISABLED device is invisible to running programs. The device can still be RESET, but it cannot be ATTAChed, DETACHed, or BOOTed. SET <device> ENABLED restores a disabled device to a configuration.

Most multi-unit devices allow units to be enabled or disabled:

```
 SET <unit> ENABLED 
 SET <unit> DISABLED
```
When a unit is disabled, it will not be displayed by SHOW DEVICE.

The standard device names can be supplemented with logical names. Logical names must be unique within a simulator (that is, they cannot be the same as an existing device name). To assign a logical name to a device:

ASSIGN <device> <log-name> assign log-name to device

To remove a logical name:

DEASSIGN <device> remove logical name

To show the current logical name assignment:

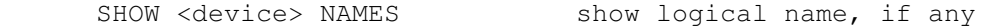

To show all logical names:

SHOW NAMES

### **3.12 Console Options**

Console options are controlled by the SET CONSOLE command.

The console terminal normally runs in the controlling window. Optionally, the console terminal can be connected to a Telnet port. This allows systems to emulate a VT100 using the built-in terminal emulation of the Telnet client.

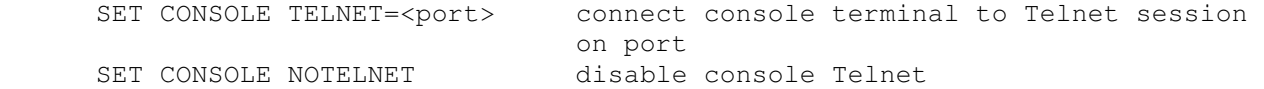

Output to the console can be logged simultaneously to a file:

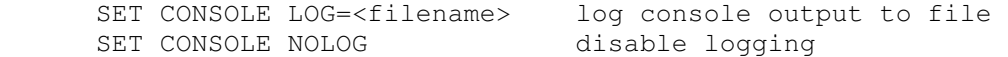

The console provides a limited key remapping capability:

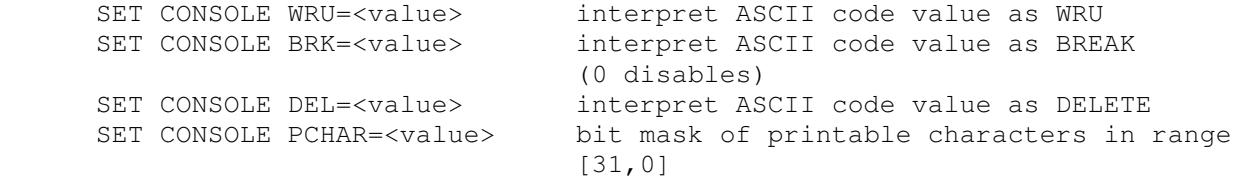

Values are hexadecimal on hex CPU's, octal on all others.

The SHOW CONSOLE command displays the current state of console options:

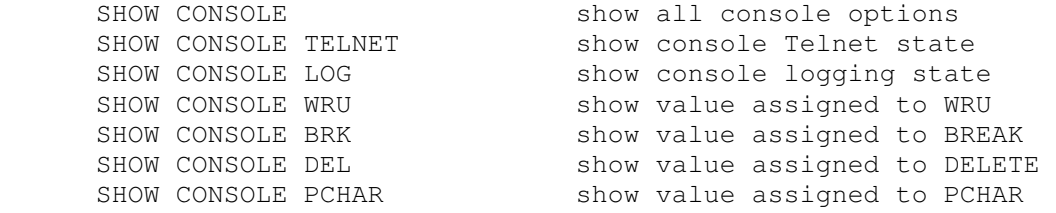

Both SET CONSOLE and SHOW CONSOLE accept multiple parameters, separated by commas, e.g.,

SET CONSOLE WRU=5,DEL=177 set code values for WRU and DEL

### **3.13 Executing Command Files**

The simulator can execute command files with the  $DO$  command:

DO <filename> {arguments...} execute commands in file

The DO command allows command files to contain substitutable arguments. The string %n is recognized as meaning argument n from the  $\nu$  command line. The character \ has the usual UNIX meaning of an escape character; the next character is interpreted literally, even if it is % or \. Arguments with spaces can be enclosed in matching single or double quotation marks.

If the switch -v is specified, the commands in the file are echoed before they are executed. Do commands may be nested up to ten invocations deep.

If the switch -e is specified, command processing (including nested command invocations) will be aborted if any error is encountered. Without the switch, all errors except ASSERT failures will be ignored, and command processing will continue.

DO commands may be nested up to ten invocations deep.

Several commands are particularly useful within command files. While they may be executed interactively, they have only limited functionality when so used.

## **3.13.1 Displaying Arbitrary Text**

The ECHO command is a useful way of annotating command files. ECHO prints out its argument on the console:

ECHO <string> output string to console

If there is no argument, ECHO prints a blank line on the console. This may be used to provide spacing in the console display or log.

### **3.13.2 Testing Simulator State**

The ASSERT command tests a simulator state condition and halts command file execution if the condition is false:

ASSERT {<dev>} <reg>{<logical-op><value>}<conditional-op><value>

If <dev> is not specified, CPU is assumed. <reg> is a register (scalar or subscripted) belonging to the indicated device. The <conditional-op> and optional <logical-op> are the same as those used for "search specifiers" by the EXAMINE and DEPOSIT commands (see above). The <value>s are expressed in the radix specified for <reg>, not in the radix for the device.

If the <logical-op> and <value> are specified, the target register value is first altered as indicated. The result is then compared to the <value> via the <conditional-op>. If the result is false, an "Assertion failed" message is printed, and any running command file is aborted. Otherwise, the command has no effect.

For example, a command file might be used to bootstrap an operating system that halts after the initial load from disk. The ASSERT command is then used to confirm that the load completed successfully by examining the CPU's "A" register for the expected value:

```
 ; OS bootstrap command file 
\mathbf{z} ATTACH DS0 os.disk 
       BOOT DS 
       ; A register contains error code; 0 = good boot 
       ASSERT A=0 
       ATTACH MT0 sys.tape 
       ATTACH MT1 user.tape 
       RUN
```
In the example, if the A register is not 0, the "ASSERT A=0" command will be echoed, the command file will be aborted with an "Assertion failed (A=0)" message. Otherwise, the command file will continue to bring up the operating system.

## **3.14 Executing System Commands**

The simulator can execute operating system commands with the ! (spawn) command:

! <host operating system command>

If no operating system command is provided, the simulator attempts to launch the host operating system's command shell.

## **3.15 Getting Help**

The HELP command prints out information about a command or about all commands:

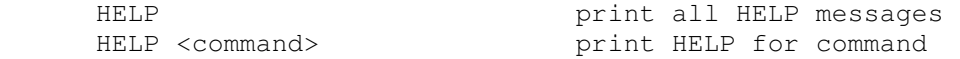

## **3.16 Controlling Debugging**

Some simulated devices may provide debug printouts to help in diagnosing complicated problems. Debug output may be sent to a variety of places, or disabled entirely:

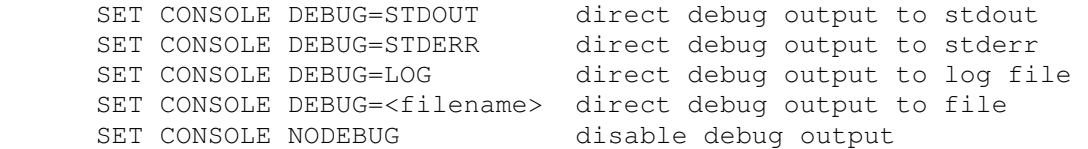

If debug output is enabled, individual devices can be controlled with the SET command. If a device has only a single debug flag:

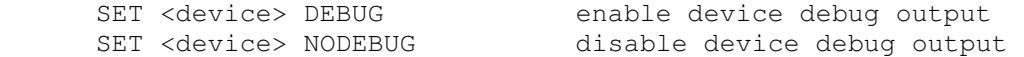

If the device has individual, named debug flags:

```
SET <device> DEBUG enable all debug flags
 SET <device> DEBUG=n1;n2;... enable debug flags n1, n2, ... 
     SET <device> NODEBUG=n1;n2;... disable debug flags n1, n2, ... 
    SET <device> NODEBUG disable all debug flags
```
If debug output is directed to stdout, it will be intermixed with normal simulator output.

## **3.17 Exiting The Simulator**

EXIT (synonyms QUIT and BYE) returns control to the operating system.

## **Appendix 1: File Representations**

All file representations are little-endian. On big-endian hosts, the simulator automatically performs any required byte swapping.

## **A.1 Hard Disks**

Hard disks are represented as unstructured binary files of 16b data items for the 12b and 16b simulators, of 32b data items for the 18b, 24b, and 32b simulators, and 64b for the 36b simulators.

## **A.2 Floppy Disks**

Floppy disks are represented as unstructured binary files of 8b data items. They are nearly identical to the floppy disk images for Doug Jones' PDP-8 simulator but lack the initial 256 byte header. A utility for converting between the two formats is easily written.

## **A.3 Magnetic Tapes**

Magnetic tapes are represented as unstructured binary files of 8b data items. Each record starts with a 32b record header, in little endian format. If the record header is not a special header, it is followed by n 8b bytes of data, followed by a repeat of the 32b record header. A 1 in the high order bit of the record header indicates an error in the record. If the byte count is odd, the record is padded to even length; the pad byte is undefined.

Special record headers occur only once and have no data. The currently defined special headers are:

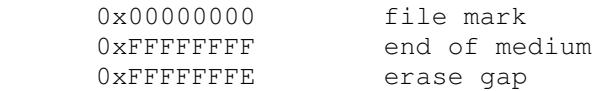

Magnetic tapes are endian independent and consistent across simulator families. A magnetic tape produced by the Nova simulator will appear to have its 16b words byte swapped if read by the PDP-11 simulator.

SIMH can read and write E11-format magnetic tape images. E11 format differs from SIMH format only for odd-length records; the data portion of E11 records is not padded with an extra byte.

SIMH can read TPC-format magnetic tape images. TPC format uses a 16b record header, with 0x0000 denoting file mark. The record header is not repeated at the end of the record. Odd-length records are padded with an extra byte.

SIMH can read Pierce-format seven-track magnetic tape images. Pierce format uses only 6 data bits, and one parity bit, in each byte. The high order bit indicates start of record. End of file is indicated by a record of one (occasionally two) bytes consisting of code 017 (octal).

## **A.4 Line Printers**

Line printer output is represented by an ASCII file of lines separated by the newline character. Overprinting is represented by a line ending in return rather than newline.

## **A.5 DECtapes**

DECtapes are structured as fixed length blocks. PDP-1/4/7/9/15 DECtapes use 578 blocks of 256 32b words. Each 32b word contains 18b (6 lines) of data. PDP-11 DECtapes use 578 blocks of 256 16b words. Each 16b word contains 6 lines of data, with 2b omitted. This is compatible with native PDP-11 DECtape dump facilities, and with John Wilson's PUTR Program. PDP-8 DECtapes use 1474 blocks of 129 16b words. Each 16b word contains 12b (4 lines) of data. PDP-8 OS/8 does not use the 129th word of each block, and OS/8 DECtape dumps contain only 128 words per block. A utility, DTOS8CVT.C, is provided to convert OS/8 DECtape dumps to simulator format.

A known issue in DECtape format is that when a block is recorded in one direction and read in the other, the bits in a word are scrambled (to the complement obverse). The PDP-11 deals with this problem by performing an automatic complement obverse on reverse writes and reads. The other systems leave this problem to software.

The simulator represents this difference as follows. On the PDP-11, all data is represented in normal form. Data reads and writes are not direction sensitive; read all and write all are direction sensitive. Real DECtapes that are read forward will generate images with the correct representation of the data.

On the other systems, forward write creates data in normal form, while reverse write creates data in complement obverse form. Forward read (and read all) performs no transformations, while reverse read (and read all) changes data to the complement obverse. Real DECtapes that are read forward will generate data in normal form for blocks written forward, and complement obverse data for blocks written in reverse, corresponding to the simulator format.

## **Appendix 2: Debug Status**

The debug status of each simulated CPU and device is as follows:

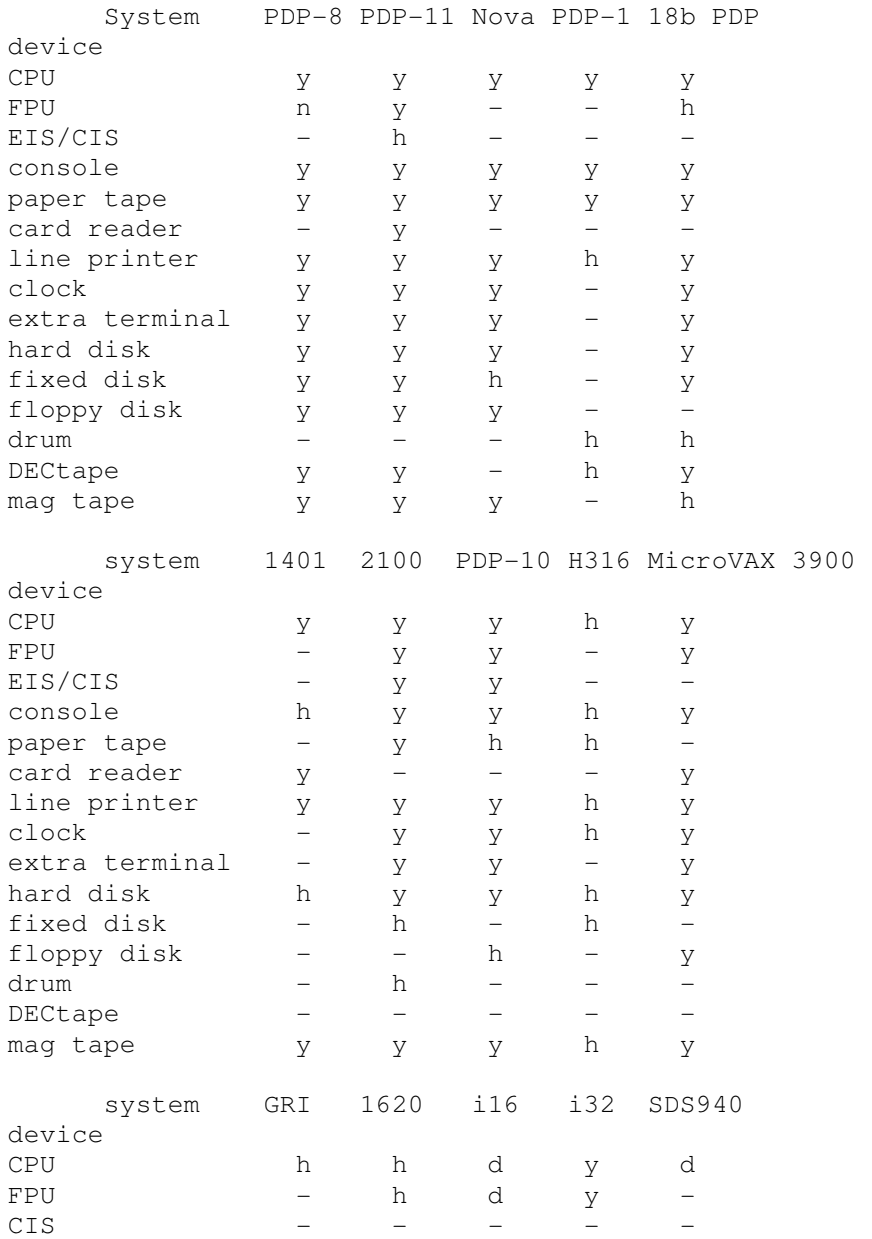

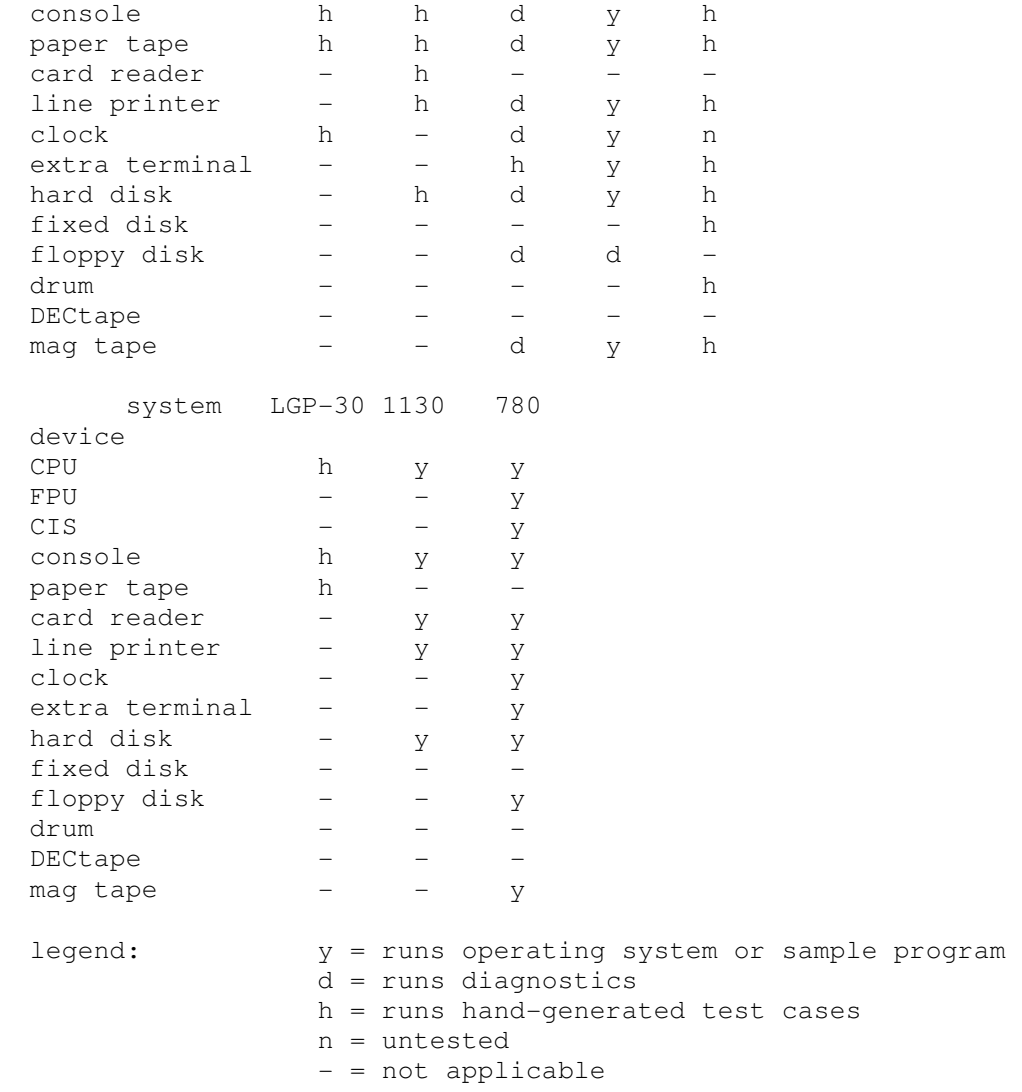

# **Revision History (covering Rev 2.0 to Rev 3.5)**

Starting with Rev 2.7, detailed revision histories can be found in file sim\_rev.c.

Rev 3.5, Sep, 05

- Overhauled sources for readability
- Added VAX-11/780

### Rev 3.4, May, 05

Revised memory interaction model

#### Rev 3.3, Nov, 04

- Added PDP-11/VAX DHQ11 support
- Added PDP-11/VAX TM02/TM03 support
- Added PDP-11 model-specific emulation support
- Added full VAX support
- Replaced SET ONLINE/OFFLINE with SET ENABLED/DISABLED

#### Rev 3.2, Apr, 04

- Added LGP-30/LGP-21 simulator
- Added global SHOW modifier capability
- Added global SET DEBUG modifier
- Added global SHOW DEBUG,RADIX, MODIFIERS, NAME modifiers
- Added VAX extended physical memory support (Mark Pizzolato)
- Added VAX RXV21 support
- Revised terminal multiplexer library to support variable number of lines per multiplexer
- Added PDP-15 LT19 support (1-16 terminals)

#### Rev 3.1, Dec, 03

- Added Alpha/VMS, FreeBSD, Mac OS/X Ethernet library support
- Added Eclipse floating point and interval timer support (from Charles Owen)
- Added PDP-1 parallel drum support
- Added PDP-8 TSC8-75 and TD8E support
- Added H316/516 DMA/DMC, magtape, fixed head disk support
- Added PDP-8, PDP-15, 32b Interdata instruction history support

#### Rev 3.0, May, 03

- Added logical name support
- Added instruction history support
- Added multiple tape format support
- Added 64b address support
- Added PDP-4 EAE support
- Added PDP-15 FP15 and XVM support

#### Rev 2.10, Nov, 02

- Added Telnet console capability, removed VT emulation
- Added DO with substitutable arguments (from Brian Knittel)
- Added .ini initialization file (from Hans Pufal)
- Added quiet mode (from Brian Knittel)
- Added ! command (from Mark Pizzolato)
- Added Telnet BREAK support (from Mark Pizzolato)
- Added device enable/disable support
- Added optional simulator hooks for input, output, commands
- Added breakpoint actions
- Added magnetic tape simulation library
- Added PDP-11 KW11P programmable clock
- Added PDP-11 RK611/RK06/RK07 disk
- Added PDP-11/VAX TMSCP tape
- Added PDP-11/VAX DELQA Ethernet support (from David Hittner)
- Added PDP-11/PDP-10 RX211/RX02 floppy disk
- Added PDP-11/VAX autoconfiguration support
- Added PDP-10/PDP-11/VAX variable vector support
- Added PDP-1 DECtape
- Added PDP-1, PDP-4 Type 24 serial drum support
- Added PDP-8 RX28 support
- Added PDP-9 RB09 fixed head disk, LP09 line printer
- Added HP2100 12845A line printer
- Added HP2100 13183 magtape support
- Added HP2100 boot ROM support
- Added HP2100 interprocessor link support
- Added IBM 1620
- Added SDS 940
- Added Interdata 16b and 32b systems
- Added 16b DECtape file format support
- Added support for statically buffered devices
- Added magnetic tape end of medium support
- Added 50/60Hz support to line frequency clocks
- Added 7B/8B support to terminals and multiplexers
- Added BREAK support to terminals and multiplexers

#### Rev 2.9, Jan, 02

- Added circular register arrays
- Replaced ENABLE/DISABLE with SET ENABLED/DISABLED
- Replaced LOG/NOLOG with SET LOG/NOLOG
- Generalized the timer calibration package
- Added additional routines to the multiplexer library
- Added SET DISCONNECT, SHOW STATISTICS commands to multiplexers
- Re-implemented PDP-8 TTX as a unified multiplexer
- Implemented a PC queue in most simulators
- Added VAX simulator
- Added GRI-909 simulator
- Added Peter Schorn's MITS 8080/Z80 simulator
- Added Brian Knittel's IBM 1130 simulator
- Added HP2100 DQ, DR, MS, MUX devices
- Added SET VT/NOVT commands

#### Rev 2.8, Dec, 01

- Added DO command
- Added general breakpoint facility
- Added extended SET/SHOW capability
- Replaced ADD/REMOVE with SET ONLINE/OFFLINE
- Added global register name recognition
- Added unit-based register arrays
- Added Charles Owen's System 3 simulator
- Added PDP-11 I/O bus map
- Added PDP-11/VAX RQDX3
- Added PDP-8 RL8A
- Revised 18b PDP interrupt structure
- Revised directory and documentation structure

Added support for MINGW environment

Rev 2.7, Sep, 01

- Added DZ11 (from Thord Nilson and Art Krewat) to PDP-11, PDP-10
- Added additional terminals to PDP-8
- Added TSS/8 packed character format to PDP-8
- Added sim\_sock and sim\_tmxr libraries
- Added sim gcount and simulator exit detach all facilities
- Added Macintosh sim\_sock support (from Peter Schorn)
- Added simulator revision level, SHOW version
- Changed int64/uint64 to t\_int64/t\_uint64 for Windows
- Fixed bug in PDP-11 interrupt acknowledge
- Fixed bugs in PDP-11 TS NXM check, boot code, error status; added extended characteristics and status
- Fixed bug in PDP-11 TC stop, stop all functions
- Fixed receive interrupt while disconnected bug in DZ11
- Fixed multi-unit operation bugs, interrupt bugs in PDP-11
- RP, PDP-10 RP, PDP-10 TU
- Fixed carrier detect bug in PDP-11, PDP-10 DZ
- Fixed bug in PDP-8 reset routine
- Fixed conditional in PDP-18b CPU
- $Fixed SC = 0 bug in PDP-18b EAE$
- Fixed bug in PDP-7 LPT
- Upgraded Nova second terminal to use sim\_tmxr
- Upgraded PDP-18b second terminal to use sim tmxr
- Upgraded PDP-11 LTC to full KW11-L
- Removed hack multiple console support
- Rev 2.6b, Aug, 01
	- Added H316/516 simulator
	- Added Macintosh support from Louis Chrétien, Peter Schorn, and Ben Supnik
	- Added bad block table option to PDP-11 RL, RP
	- Removed register in declarations
	- Fixed bugs found by Peter Schorn
		- endian error in PDP-10, PDP-11 RP
		- space reverse error in PDP-11 TS
		- symbolic input in 1401
	- Fixed bug in PDP-1 RIM loader found by Derek Peschel
	- Fixed bug in Nova fixed head disk

### Rev 2.6a, Jun, 01

- Added PDP-9, PDP-15 API option
- Added PDP-9, PDP-15 second terminal
- Added PDP-10 option for TOPS-20 V4.1 bug fix
- Added PDP-10 FE CTRL-C option for Windows
- Added console logging
- Added multiple console support
- Added comment recognition
- Increased size of string buffers for long path names
- Fixed bug in big-endian I/O found by Dave Conroy
- Fixed DECtape reset in PDP-8, PDP-11, PDP-9/15
- Fixed RIM loader PC handling in PDP-9/15
- Fixed indirect pointers in PDP-10 paging
- Fixed SSC handling in PDP-10 TM02/TU45
- Fixed JMS to non-existent memory in PDP-8
- Fixed error handling on command file

### Rev 2.6, May, 01

- Added ENABLE/DISABLE devices
- Added SHOW DEVICES
- Added examination/modification of register arrays
- Added PDP-10 simulator
- Added clock autocalibration to SCP, Nova, PDP-8, PDP-11, PDP-18b
- Added PDP-8, PDP-11, PDP-9/15 DECtape
- Added PDP-8 DF32
- Added 4k Disk Monitor boot to PDP-8 RF08 and DF32
- Added PDP-4/7 funny format loader support
- Added extension handling to the PDP-8 and -9/15 loaders
- Added PDP-11 TS11/TSV05
- Added integer interval timer to SCP
- Added filename argument to LOAD/DUMP
- Revised magnetic tape and DECtape bootstraps to rewind before first instruction
- Fixed 3 cycle data break sequence in PDP-8 RF
- Fixed 3 cycle data break sequence in 18b PDP LP, MT, RF
- Fixed CS1.TRE write, CS2.MXF,UPE write, and CS2.UAI in PDP-11 RP
- Fixed 4M memory size definition in PDP-11
- Fixed attach bug in RESTORE
- Fixed detach bug for buffered devices
- Updated copyright notices, fixed comments

Rev 2.5a, Dec, 00

- Added CMD flop to HP paper tape and line printer
- Added status input for HP paper tape punch and TTY
- Added Charles Owen's 1401 mag tape boot routine
- Added Bruce Ray's Nova plotter and second terminal modules
- Added Charles Owen's Eclipse CPU support
- Added PDP-9/PDP-15 RIM/BIN loader support
- Added PDP-9/PDP-15 extend/bank initial state registers
- Added PDP-9/PDP-15 half/full duplex support
- Moved software documentation to a separate file
- Fixed SCP handling of devices without units
- Fixed FLG, FBF initialization in many HP peripherals
- Fixed 1401 bugs found by Charles Owen
	- 4, 7 char NOPs are legal
	- 1 char B is chained BCE
	- MCE moves whole character, not digit, after first
- Fixed Nova bugs found by Bruce Ray
	- traps implemented on Nova 3 as well as Nova 4
	- DIV and DIVS 0/0 set carry
	- RETN sets SP from FP at outset
	- IORST does not clear carry
	- Nova 4 implements two undocumented instructions
- Fixed bugs in 18b PDP's
	- XCT indirect address calculation
	- missing index instructions in PDP-15
	- bank mode handling in PDP-15
- Rev 2.5, Nov, 00
	- Removed Digital and Compaq from copyrights, as authorized by Compaq Sr VP Bill Strecker
	- Revised save/restore format for 64b simulators
	- Added examine to file
- Added unsigned integer data types to sim\_defs
- Added Nova 3 and Nova 4 instructions to Nova CPU
- Added HP2100
- Fixed indirect loop through autoinc/dec in Nova CPU
- Fixed MDV enabled test in Nova CPU

### Rev 2.4, Jan, 99

- Placed all sources under X11-like open source license
- Added DUMP command, revised sim load interface
- Added SHOW MODIFIERS command
- Revised magnetic tape format to include record error flag
- Fixed 64b problems in SCP
- Fixed big endian problem in PDP-11 bad block routine
- Fixed interrupt on error bug in PDP-11 RP/RM disks
- Fixed ROL/ROR inversion in PDP-11 symbolic routines

### Rev 2.3d, Sep, 98

- Added BeOS support
- Added radix commands and switches
- Added PDP-11 CIS support
- Added RT11 V5.3 to distribution kits
- Fixed "shift 32" bugs in SCP, PDP-11 floating point
- Fixed bug in PDP-11 paper tape reader
- Fixed bug in <sup>^</sup>D handling

#### Rev 2.3c, May, 98

- Fixed bug in PDP-11 DIV overflow check
- Fixed bugs in PDP-11 magnetic tape bootstrap
- Fixed bug in PDP-11 magnetic tape unit select
- Replaced UNIX V7 disk images
- Rev 2.3b, May, 98
	- Added switch recognition to all simulator commands
	- Added RIM loader to PDP-8 paper tape reader and loader
	- Added second block bootstrap to PDP-11 magnetic tape
	- Fixed bug in PDP-8 RF bootstrap
	- Fixed bug in PDP-11 symbolic display
	- Fixed bugs in PDP-11 floating point (LDEXP, STEXP, MODf, STCfi, overflow handling)

#### Rev 2.3a, Nov, 97

- Added search capability
- Added bad block table command to PDP-11 disks
- Added bootstrap to PDP-11 magnetic tape
- Added additional Nova moving head disks
- Added RT-11 sample software
- Fixed bugs in PDP-11 RM/RP disks
- Fixed bugs in Nova moving head disks
- Fixed endian dependence in 18b PDP RIM loader

#### Rev 2.3, Mar, 97

- Added PDP-11 RP
- Added PDP-1
- Changed UNIX terminal I/O to TERMIOS
- Changed magnetic tape format to double ended
- Changed PDP-8 current page mnemonic from T to C
- Added endian independent I/O routines
- Added precise integer data types
- Fixed bug in sim\_poll\_kbd
- Fixed bug in PDP-8 binary loader
- Fixed bugs in TM11 magnetic tape
- Fixed bug in RX11 bootstrap
- Fixed bug in 18b PDP ADD
- Fixed bug in 18b PDP paper tape reader
- Fixed bug in PDP-4 console
- Fixed bug in PDP-4, 7 line printer

### Rev 2.2d, Dec, 96

- Added ADD/REMOVE commands
- Added unit enable/disable support to device simulators
- Added features for IBM 1401 project
- Added switch recognition for symbolic input
- Fixed bug in variable length IEXAMINE
- Fixed LCD bug in RX8E
- Initial changes for Win32
- Added IBM 1401

### Rev 2.2b, Apr, 96

Added PDP-11 dynamic memory size support

### Rev 2.2a, Feb, 96

- New endian independent magnetic tape format

### Rev 2.2 Jan, 96

- Added register buffers for save/restore
- Added 18b PDP's
- Guaranteed TTI, CLK times are non-zero
- Fixed breakpoint/RUN interaction bug
- Fixed magnetic tape backspace to EOF bug
- Fixed ISZ/DCA inversion in PDP-8 symbol table
- Fixed sixbit conversion in PDP-8 examine/deposit
- Fixed origin increment bug in PDP-11 binary loader
- Fixed GCC longimp optimization bug in PDP-11 CPU
- Fixed unit number calculation bug in SCP and in Nova, PDP-11, 18b PDP moving head disks

### Rev 2.1 Dec, 95

- Fixed PTR bug (setting done on EOF) in PDP-8, Nova
- Fixed RX bug (setting error on INIT if drive 1 is not attached) in PDP-8, PDP-11
- Fixed RF treatment of photocell flag in PDP-8
- Fixed autosize bug (always chose smallest disk if new file) in PDP-11, Nova
- Fixed not attached bug (reported as not attachable) in most mass storage devices
- Fixed Nova boot ROMs
- Fixed bug in RESTORE (didn't requeue if delay  $= 0$ )
- Fixed bug in RESTORE (clobbered device position)
- Declared static constant arrays as static const
- Added PDP-8, Nova magnetic tape simulators
- Added Dasher mode to Nova terminal simulator
- Added LINUX support

### Rev 2.0 May, 95

- Added symbolic assembly/disassembly

# **Acknowledgements**

SIMH would not have been possible without help from around the world. I would like to acknowledge the help of the following people, all of whom donated their time and talent to this "computer archaeology" project:

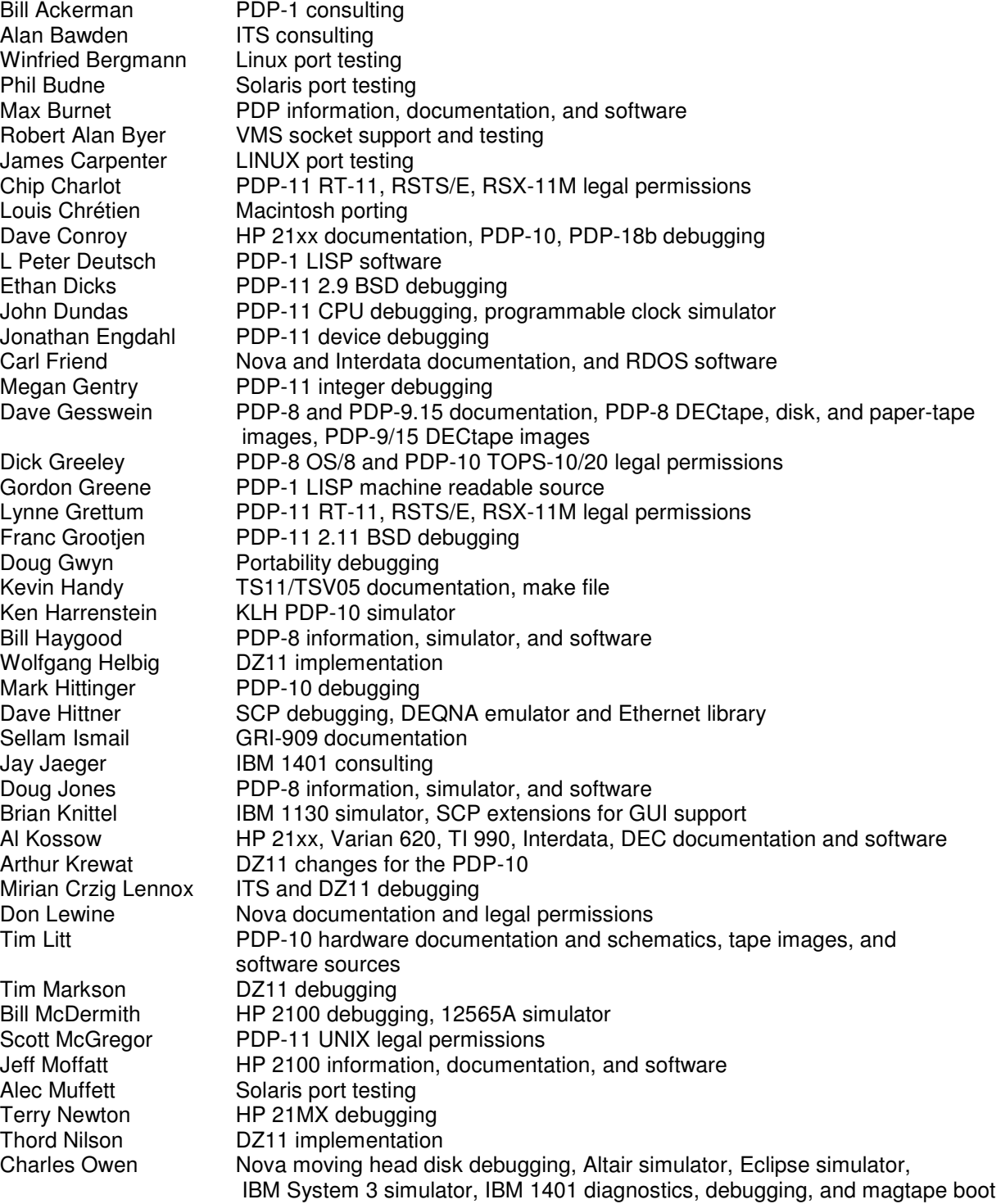

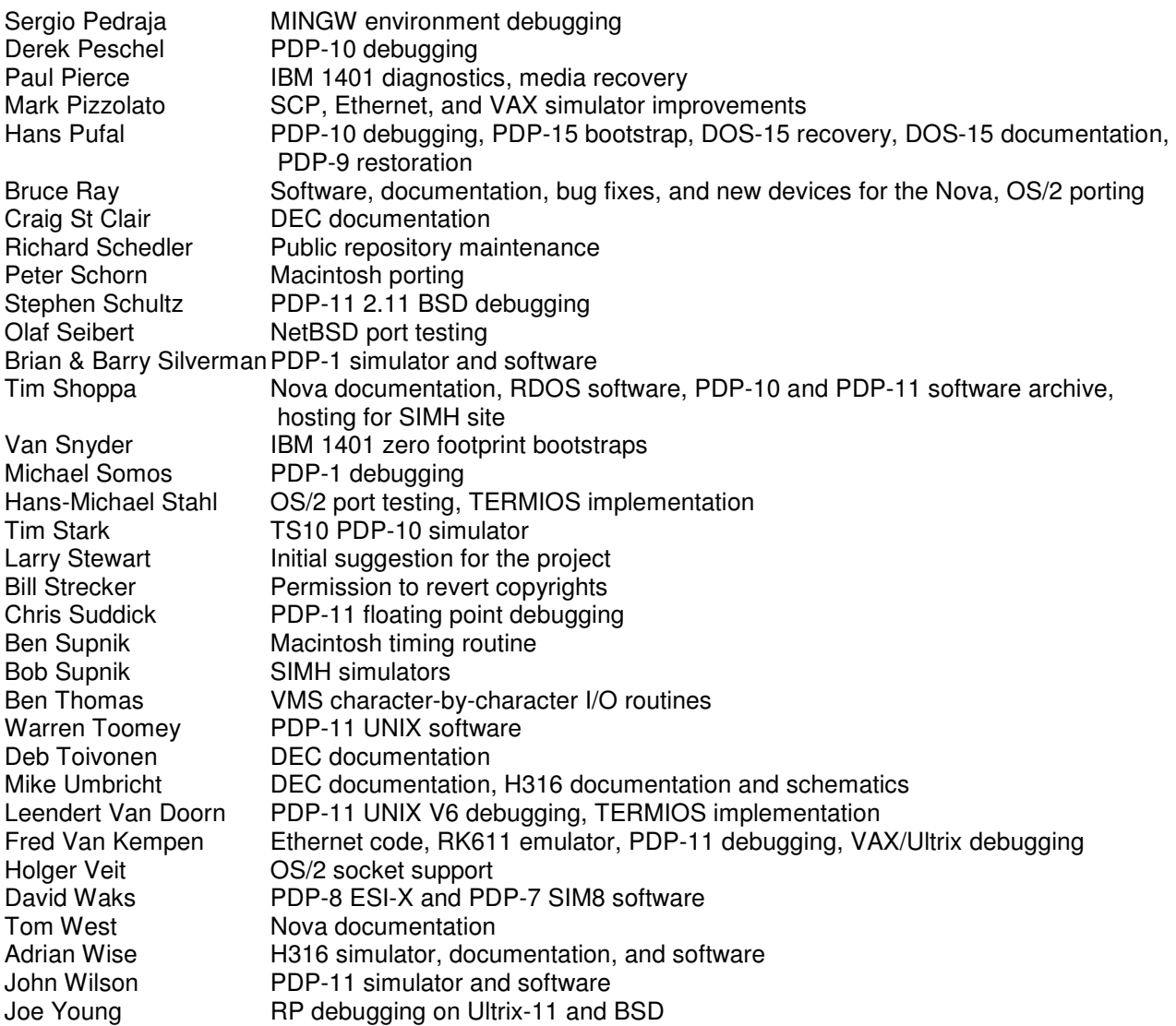

In addition, the following companies have graciously licensed their software at no cost for hobbyist use:

Data General Corporation Digital Equipment Corporation Compaq Computer Corporation Mentec Corporation The Santa Cruz Operation Caldera Corporation Hewlett-Packard Corporation